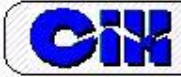

# **SIG aplicado a la optimización del tiempo de diseño en redes de distribución de agua potable**

Diego Iván Sánchez Tapiero e-mail: ingstapiero@gmail.com Profesor e Investigador, Universidad de Pamplona facultad de Ing. y Arq. Pamplona N. S., Colombia.

Milanyeli Mendoza Valencia e-mail: milanyimendoza@gmail.com Estudiante, Universidad de Pamplona facultad de Ing. y Arq. Pamplona N. S., Colombia.

# **RESUMEN**

La implementación de nuevas metodologías para el diseño de redes de distribución de agua potable ha mejorado notablemente la forma de adquisición de datos necesarios para el cálculo hidráulico. El presente trabajo tiene como finalidad mostrar el uso de los SIG para la optimización del tiempo de diseño de redes de distribución en la obtención de los datos de entrada como son las elevaciones, áreas aferentes y demanda base en los puntos de conexión del sistema, además de realizar correcciones al trazado por medio de un análisis topológico mediante la aplicación de las herramientas del software ArcGIS obteniéndose resultados de una manera más fácil, rápida y confiable para llevarlos a un software de simulación o modelación hidráulica, en este caso específico Epanet, garantizando un diseño óptimo y de calidad.

**Palabras clave**: Epanet, redes de distribución, simulación, sistemas de información geográfica.

# **GIS applied to the optimization of design time in drinking water distribution networks**

# **ABSTRACT**

The implementation of new methodologies for the design of drinking water distribution networks has significantly improved the way of acquiring data necessary for hydraulic calculation. The purpose of this work is to show the use of GIS for the optimization of the distribution network design time in obtaining the input data such as elevations, afferent areas and base demand at the system connection points. In addition to making corrections to the layout by means of a topological analysis through the application of ArcGIS software tools, obtaining results in an easier, faster and more reliable way to take them to a hydraulic simulation or modeling software, Epanet in this specific case, guaranteeing an optimal design and quality.

**Keywords**: Epanet, water distribution networks, simulation, geographic information systems.

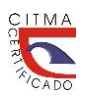

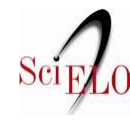

### **INTRODUCCIÓN**

Anteriormente las civilizaciones optaban por situar sus asentamientos cerca de las riberas de los ríos para poder abastecerse de agua, hoy día esto deja de ser una problemática gracias al avance de la tecnología y la implementación de nuevas técnicas que permiten el transporte y almacenamiento de este líquido. Actualmente el uso del agua es muy diverso, siendo utilizado para fines domésticos, comerciales, públicos e industriales, generando cada vez más el aumento de la demanda, que a su vez obliga a las empresas prestadoras del servicio satisfacer las necesidades del usuario en cuanto a cantidad, presión y estándares de calidad.

\_\_\_\_\_\_\_\_\_\_\_\_\_\_\_\_\_\_\_\_\_\_\_\_\_\_\_\_\_\_\_\_\_\_\_\_\_\_\_\_\_\_\_\_\_\_\_\_\_\_\_\_\_\_\_\_\_\_\_\_\_\_\_\_\_\_\_\_\_\_\_\_\_\_\_\_\_\_

El transporte de agua se da por medio de redes de distribución, la cual se entiende como el conjunto de tubos, accesorios y estructuras que conducen el flujo desde tanques de almacenamiento hasta la toma domiciliaria o hidrantes públicos (CONAGUA 2003).

Para plantear el diseño de una red de distribución de agua potable se consideran factores indispensables como la población actual y futura que se va a servir, la normativa y legislación vigente, la topografia de la zona de estudio, el trazado de la red teniendo en cuenta calles y aceras, puntos de alimentacion de la red (depósitos, embalses), caudales y puntos de consumo; así mismo se debe establecer el tipo de red a diseñar con la finalidad de determinar sectores de abastecimiento que permitan una gestión optimizada, existe la red ramificada y mallada, por lo general la más utilizada es la de tipo malla, ya que tiene como ventaja principal crear rutas alternas ante posibles rupturas de la tuberia por medio de las mallas que conforman la red, favoreciendo la población que pudiese estar afectada por falta del servicio.

La mayoria de proyectos del diseño de redes de distribución ejecutados en los municipios son para realizar ampliaciones o mejoras en el funcionamiento de la red debido al continuo cambio en el uso del suelo, los casos en que se debe brindar un servicio nuevo son limitados (Roberes 2016). Según lo expuesto anteriormente se muestra una constante demanda en proyectos de diseño de redes de distribución de agua tipo ampliación, siendo las empresas prestadoras del servicio las encargadas de realizar estos diseños; como es de esperarse estas deben atender muchos casos similares de diseño, colocando al tiempo como un factor importante para la culminación de los mismos. El objetivo general de este trabajo es aplicar sistemas de información geográfica (SIG) para la optimización del tiempo de diseño en redes de distribución de agua potable en la obtención de datos de entrada como lo son las elevaciones, áreas aferentes y demanda base en los puntos de conexión del sistema, además de realizar correcciones al trazado por medio de un análisis topológico mediante la aplicación de las herramientas del ArcGIS.

Un SIG se define como el conjunto que combina hardware, software y datos geográficos para mostrar una representación gráfica, estos relacionan todo tipo de datos con una localización geográfica, además están creados para capturar, manipular, almacenar, analizar y suministrar información lógica y verdadera (MinEducación 2020).

La aparición de los SIG ha supuesto un avance importante dentro de los procesos innovadores en el ámbito de la gestión de las redes de distribución de agua potable y más en concreto en el tratamiento masivo de información ligada a un abastecimiento y los sistemas relacionados con la operación y explotación de la propia red de distribución (Bartolín 2013). Hoy día se hace cada vez más fuerte la implementacion de los sistemas de información geográfica en las redes de

distribución, ya que mejoran de una manera significativa la planificación, diseño y construcción de los proyectos de agua potable, además tienen compatibilidad con las ultimas versiones de los software de modelación hidráulica (Gonzáles y Bejarano 2019).

\_\_\_\_\_\_\_\_\_\_\_\_\_\_\_\_\_\_\_\_\_\_\_\_\_\_\_\_\_\_\_\_\_\_\_\_\_\_\_\_\_\_\_\_\_\_\_\_\_\_\_\_\_\_\_\_\_\_\_\_\_\_\_\_\_\_\_\_\_\_\_\_\_\_\_\_\_\_

Para la elaboración del diseño de una red de distribución es de vital importancia escoger un software simulador que satisfaga las necesidades del diseñador, Epanet suele ser una buena opción para esto según lo indica (Cabrera 2012) ya que es un software que modela sistemas de tuberías de distribución de agua potable y actualmente es el programa más utilizado, esto por tener la capacidad de simular un periodo prolongado o cuasi estático, del comportamiento hidráulico de la red y la evolución de la calidad de agua en redes de abastecimiento a presión, las redes se conforman por tuberías, uniones de tuberías o nudos, válvulas (reductoras, reguladoras, etc.), bombas, depósitos y embalses (Fragoso et al. 2013).

# **IMPLEMENTACIÓN DE LOS SIG EN LA OPTIMIZACIÓN DEL TIEMPO DE DISEÑO EN REDES DE DISTRIBUCIÓN**

En el desarrollo de la metodología para la implementación de los SIG en el diseño de una red de distribución se definieron varios aspectos, como los programas a utilizar, alcances y delimitaciones de la red y parámetros de diseños según la normatividad colombiana vigente. El sistema de información manejado fue el software ArcGIS 10.4 y como modelo hidráulico para la simulación de la red en Epanet 2.0, esta metodología fue divida en tres fases: trazado de la red, implementación de los SIG y simulación de la red.

Para la aplicación de la metodología en el diseño del sistema de distribución de agua potable se diseñará una red de tipo ampliación de un sistema existente en la ciudad de Cúcuta-Norte de Santander, para esto se utilizó la topografía y población de diseño de la tesis de Sánchez (2017). Cabe recalcar que esta metodología puede ser aplicada a cualquier tipo de red.

#### **Trazado de la red**

Para el trazado de la red se tuvieron en cuenta los parámetros de la normativa, donde se establece que las tuberías menores a 300 mm deben estar alejadas de la línea de paramento a una mínima distancia horizontal de 50 cm, se debe verificar que el trazado no intervenga con demás ductos de otros servicios públicos, por ejemplo el suministro de gas natural, de la misma manera se tuvo en cuenta la profundidad mínima establecida a cota clave (Resolución 0330 2017).

El software de dibujo implementado en el trazado de la red fue AutoCAD, permitiendo un manejo más rápido y eficaz de los datos en comparación con el SIG, cabe recalcar que este causa distorsión en la proyección cartográfica que posteriormente debe ser corregida (Gonzáles & Bejarano 2019). Es importante para esta fase contar con el plano urbanistico de la zona de estudio y su respectiva topografia con sus curvas de nivel y perfiles de las vías como se muestra en la figura 1, para tener un chequeo del trazado de la red a la profundidad mínima requerida según lo indica la resolución (Resolución 0330 de 2017).

#### **Implementación de los SIG**

La aparición de nuevas tecnologías ha traído consigo cambios en la gestión de redes de distribución de agua potable, ya que a lo largo del tiempo ha estado sujeta por la monopolización y falta de competitividad generando poco avance en el desarrollo tecnológico comparado con otras actividades. El uso de los sistemas de información geográfica en las redes de distribución nace debido a la falta de información del funcionamiento de la red en las empresas prestadoras de servicio, generando desmejoras en cuanto a calidad, eficacia y eficiencia en el servicio (Martinez 2002). Actualmente los SIG son utilizados en las diferentes etapas de una red de distribución, como lo son el mantenimiento, operación, control y diseño.

\_\_\_\_\_\_\_\_\_\_\_\_\_\_\_\_\_\_\_\_\_\_\_\_\_\_\_\_\_\_\_\_\_\_\_\_\_\_\_\_\_\_\_\_\_\_\_\_\_\_\_\_\_\_\_\_\_\_\_\_\_\_\_\_\_\_\_\_\_\_\_\_\_\_\_\_\_\_

En el mantenimiento de redes los SIG se emplean para verificar las zonas más vulnerables que puedan necesitar renovaciones en la tubería y accesorios, teniendo en cuenta factores decisivos como tipo de material, vida útil, diámetro, etc; en la operación y control gracias a los SIG se manejan grandes volúmenes de información recolectadas por la empresa, que se pueden unir a varias funciones de operación de la red, su aporte principal es brindar mejoras en la eficacia y eficiencia del sistema, así mismo en el diseño son aplicados para la generación de información base precisa, disminución de tiempos y en el proceso de análisis de resultados ya que conecta la parte gráfica de los SIG mostrándolos de una manera más representativa. Para implementar la metodología, el sistema de información geográfica utilizado fue ArcGIS 10.4.

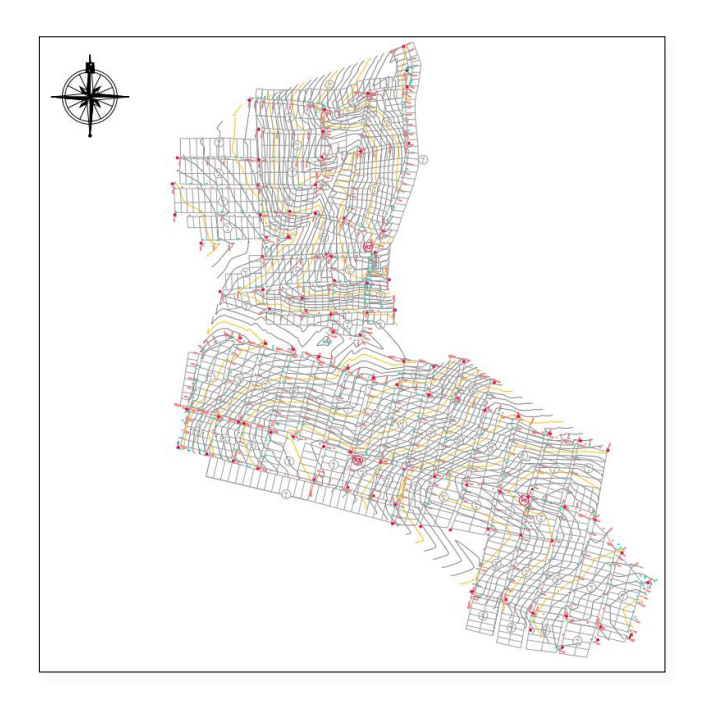

**Figura 1. Plano urbanístico con curvas de nivel** (Sánchez 2017)

Inicialmente en la implementación de la metodología en las redes de distribución de agua potable, se exporta el trazado de AutoCAD al SIG, se le hacen una serie de modificaciones para ajustar la proyección de las coordenadas del proyecto, en este caso MAGNA SIRGAS COLOMBIA-ESTE. El trazado de la red exportado a ArcGIS se abre como una imagen, para que este pueda ser editado en el programa primeramente se debe pasar al SIG en una entidad tipo vectorial, es decir en un documento tipo shapefile (\*.shp), la finalidad de implementar el SIG en esta primera fase, es verificar que los puntos de conexión o nodos entre tuberías no presenten errores, ya que a veces en el CAD se generan desfases entre líneas al momento del trazado, que no se pueden evidenciar a simple vista, al omitir este paso y transferir el trazado directamente al

software de simulación con estos desfases, se generan mayor cantidad de puntos de conexión para el análisis hidráulico de la red que causan errores en la simulación. Para dar solución a esta problemática a través de ArcGIS se realiza un análisis topológico de la red que consiste en la verificación del estado de las tuberías y conexiones a través de unas restricciones dadas, este sirve para corregir errores de digitalización, por ejemplo cuando una línea termina más allá de la línea con la que debería estar conectada.

\_\_\_\_\_\_\_\_\_\_\_\_\_\_\_\_\_\_\_\_\_\_\_\_\_\_\_\_\_\_\_\_\_\_\_\_\_\_\_\_\_\_\_\_\_\_\_\_\_\_\_\_\_\_\_\_\_\_\_\_\_\_\_\_\_\_\_\_\_\_\_\_\_\_\_\_\_\_

Una vez creado el shapefile del trazado se va a la ventana de ArcCatalog y crea una geodatabase, en este caso se puede crear una personal geodatabase, seleccionando la base de datos creada, se despliega la pestaña new y se selecciona feature dataset, en esta sección se debe asignar el nombre y las coordenadas del proyecto; seguidamente se elige el dataset creado y se selecciona import-feature class (single)*,* esto para darle a la base de datos creada la capa del trazado de la red.

Para crear la topología de la red se debe seleccionar el dataset y se selecciona la pestaña new y se escoge topology para luego escoger las reglas de ajuste de topología para el trazado, seguidamente se escoge la regla que más se ajuste a la verificación de puntos de conexión que se encuentren desfasados, para este caso la regla fue "must not have dangles", su objetivo es buscar que una línea de una capa toque una línea de la misma capa en ambos extremos, seguidamente se finaliza obteniendo en una nueva capa la topología del trazado de la red con los posibles errores, se selecciona esta capa y se inicia con la corrección de los errores generados por el trazado, posteriormente se exporta la red del SIG a CAD y consecutivamente a Epanet mediante la herramienta de uso libre EpaCAD, una vez se tiene la red exportada en Epanet se verifica que la cantidad de puntos de conexión debe coincidir con los estimados en el CAD al momento del trazado.

Para realizar la simulación de la red se debe incorporar al software los datos de entrada, los cuales se dividen en tuberías y puntos de conexiones, para el caso de las tuberías los datos de entrada son la rugosidad del material, diámetro y longitud, en los puntos de conexión son las elevaciones y la demanda base.

Para la obtención de elevaciones previamente se debe contar con el modelo digital de elevación (DEM) de la zona de estudio, este se crea a partir de las curvas de nivel obtenidas de la topografía del proyecto, en este caso encontradas en formato CAD, que posteriormente se incorporan al SIG en un shape, en la elaboración del DEM primero se debe crear un TIN, el cual se utiliza para representar la morfología del terreno, obtenido por medio de la herramienta Arctoolbox-3D Analyst Tools-Data Management-TIN-create TIN, una vez creado se genera el modelo digital de elevación utilizando Arctoolbox-3D Analyst Tools-conversion-from TIN transformando el TIN a Ráster, seguidamente se exporta la red de Epanet a ArcGIS en formato dxf y se procede a crear en el SIG un archivo shapefile de los puntos de conexión de la red exportada con el mismo ID del software de simulación, esto mediante la herramienta Arctoolbox-features-feature to point se selecciona la capa de polygon del archivo exportado, con el fin de tener una referencia específica para determinar las cotas de los nodos, una vez obtenidos los puntos de conexión en el SIG se generan las elevaciones de cada punto por medio del análisis de la caja de herramientas Arctoolbox- Spatial Analyst tools- Extraction- Extract values to points*;* en ArcGIS al momento de extraer el valor de las elevaciones del DEM se crea automáticamente una copia de la capa con estos valores, de manera que se deben integrar las

shapes por medio de un Joins para transferir los datos de las elevaciones a la capa original y guardarlas en esta.

\_\_\_\_\_\_\_\_\_\_\_\_\_\_\_\_\_\_\_\_\_\_\_\_\_\_\_\_\_\_\_\_\_\_\_\_\_\_\_\_\_\_\_\_\_\_\_\_\_\_\_\_\_\_\_\_\_\_\_\_\_\_\_\_\_\_\_\_\_\_\_\_\_\_\_\_\_\_

La implementación del SIG en el cálculo de la demanda base de cada punto de conexión se refleja en la obtención rápida y precisa del área aferente a cada nodo, para esto se emplea el método de polígonos de thiessen que delimita las áreas de servicio para cada punto de conexión a través de un conjunto de puntos, los cuales se generan en el ArcGIS mediante la caja de herramientas Arctoolbox-Analysis tolos-proximity-create thiessen polygon*,* seguidamente el software crea un área aferente a cada punto de conexión, pero como es de esperarse el método toma mayor área a la zona de estudio, por esto se debe realizar un ajuste a los polígonos mediante la herramienta de recorte, obteniendo un valor real de las áreas tributarias. Nuevamente el software genera para los polígonos ajustados una capa con los valores necesarios de las áreas, los cuales se deben trasladar al shape original de puntos de conexión y guardarlos en esta para un próximo cálculo.

Finalmente se obtiene la demanda base en la tabla de atributos de la capa original, para esto se debe contar con el caudal máximo diario o medio diario que a su vez depende si se tiene o no la curva gasto, en este caso específico sí se cuenta con la del sector, por ende en la tabla de atributos de la capa de los nodos se asigna el valor del caudal medio diario calculado mediante la ecuación establecida por la normatividad vigente, haciendo uso de la calculadora interna del SIG en la tabla de atributos se determina la demanda base para cada punto de conexión dependiendo de la identificación inicial dada por el software de simulación. En los procesos descritos anteriormente es importante tener en cuenta la identificación (ID) de cada punto de conexión, ya que al momento de exportar del SIG a Epanet se debe asignar correctamente cada propiedad de entrada a los puntos.

#### **Simulación de la red**

Ya obtenidos los datos de entrada de la red se procede a cargarla en Epanet; con el fin de disminuir el tiempo se debe exportar la red en un formato *inp* para abrirla en una hoja de cálculo en Excel, así mismo se exporta la tabla de atributos de la capa de los puntos de conexión del SIG a Excel y se pegan los datos de demanda base y elevación dependiendo de la identificación de cada punto de conexión al archivo inp abierto en la hoja de cálculo, por último el archivo es guardado y llevado al software de simulación.

La simulación de la red en Epanet se desarrolló de dos maneras diferentes como lo establece la normatividad, uno sin eventualidad de incendios y otro con contingencia de incendio presentado en la zona de estudio, esto con el fin de verificar que la red diseñada soporte una eventualidad de tal magnitud. Después de tener el montaje de la red en Epanet se configuran las opciones hidráulicas en el software, estableciendo las ecuaciones de cálculo hidráulico (figura 2) para determinar las perdidas por fricción en tuberías mediante la ecuación de Darcy Weisbash (1875) y los periodos de duración de las simulaciones en un periodo extendido, verificando el comportamiento de la red durante 24 horas (figura 2). Luego de establecer las opciones generales se inserta al software la curva horaria de consumo y se asigna a cada punto de conexión de la red. De la misma forma se configura las opciones para las tuberías que conforman la red de distribución, ingresando los datos del coeficiente de rugosidad del material (PVC), en el caso de la sección de las tuberías se inserta el diámetro interno mínimo establecido por la normatividad

*(*diámetro mínimo de 75 mm para sectores urbanos*),* inicialmente se les asigno a todas las tuberías este diámetro para una prim era simulación, cabe resaltar que la longitud de la tubería se incorpora automáticamente al software por medio de la herramienta EpaCAD al momento de ser exportada del CAD a Epanet.

\_\_\_\_\_\_\_\_\_\_\_\_\_\_\_\_\_\_\_\_\_\_\_\_\_\_\_\_\_\_\_\_\_\_\_\_\_\_\_\_\_\_\_\_\_\_\_\_\_\_\_\_\_\_\_\_\_\_\_\_\_\_\_\_\_\_\_\_\_\_\_\_\_\_\_\_\_\_

Como la red diseñada es de tipo ampliación del sistema existente, la presión en el punto de entrada es suministrada por la empresa prestadora del servicio de la ciudad, la cual es mayor a la establecida por la normatividad colombiana para las redes internas o menores del sistema de acueducto, por ende antes de simular la red en el software se instaló una válvula reductora de presión en el punto de derivación para garantizar el buen funcionamiento, ya que la presión que llega de la red matriz puede causar daños por rupturas en las tuberías.

En Epanet se incorporó un elemento que cumple la función de válvula reductora de presión (VRP), que inicialmente se configura una presión de entrada (consigna) al sistema de 40 mca y un diámetro mínimo interno. Finalmente a la red de distribución se le insertan dos nodos extras con una demanda base de 0,01 m<sup>3</sup>/s y un diámetro de 100 mm como lo establece la normativa (figura 2), esto con el fin de simular la red para un posible escenario de incendios.

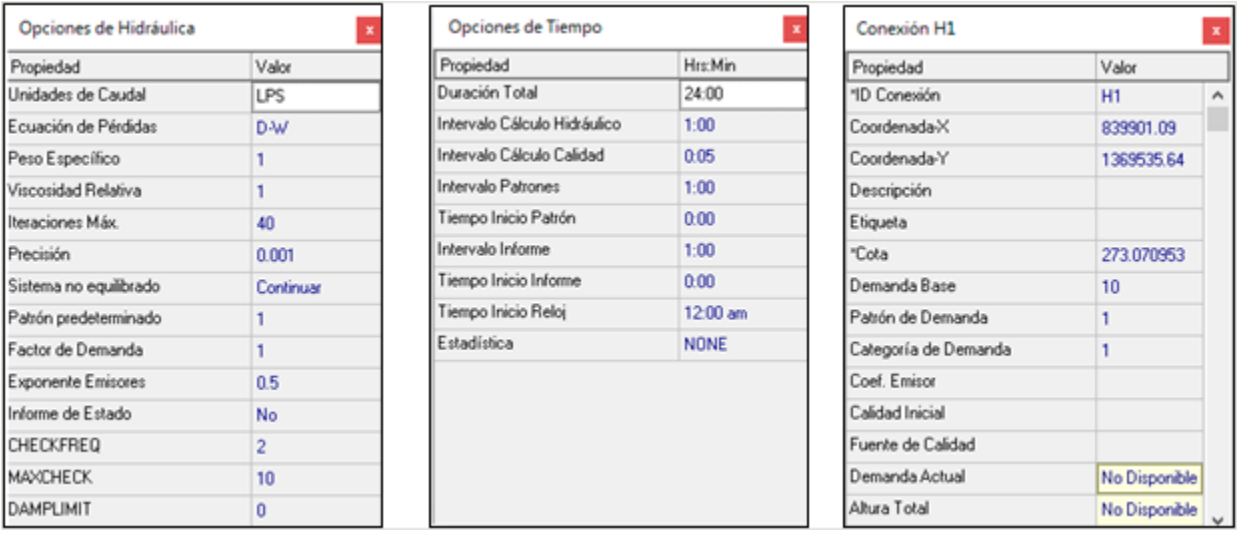

## **Figura 2. Opciones hidráulicas, Opciones de tiempo y Opciones hidráulicas de hidrantes (Sánchez 2017)**

## **RESULTADOS**

Esta sección se divide en tres fases consecutivas al igual que la metodología descrita anteriormente, mostrando los resultados obtenidos de la implementación de un SIG en el diseño de redes de distribución.

#### **Trazado de la red**

En la (figura 3) se observa el trazado de la red de distribución del sistema de acueducto en el CAD, obtenida mediante el plano topográfico, cumpliendo con los requisitos mínimos exigidos por la normativa colombiana, además como se visualiza en la figura la red tiene una configuración hidráulica de una red combinada o mixta, conformada por redes cerradas y

abiertas, con el propósito de mejorar la distribución de presiones y caudales en la zona, velocidades en las tuberías y una mayor flexibilidad en la operación y mantenimiento del sistema. El trazado de la red en la zona de estudio también contempla puntos de conexión de posibles áreas futuras de urbanización.

\_\_\_\_\_\_\_\_\_\_\_\_\_\_\_\_\_\_\_\_\_\_\_\_\_\_\_\_\_\_\_\_\_\_\_\_\_\_\_\_\_\_\_\_\_\_\_\_\_\_\_\_\_\_\_\_\_\_\_\_\_\_\_\_\_\_\_\_\_\_\_\_\_\_\_\_\_\_

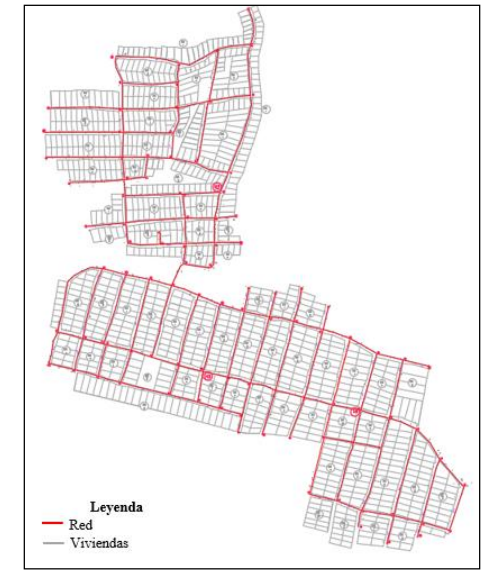

**Figura 3. Trazado de la red en CAD**

#### **Implementación del SIG**

En el análisis topológico realizado al trazado de la red se evidenció que varios puntos de conexión presentaban errores, ya que las líneas dibujadas en el CAD se encontraban con desfases entre las tuberías que conforman un circuito cerrado como se visualiza en los puntos rojos de la figura 4a, cabe recalcar que los errores que se muestran en las tuberías de circuito abierto no son errores representativos para el diseño, ya que la regla establecida en la topología toma esto como error debido a que el punto final de la línea proyectada en el trazado no toca otra línea de la misma capa.

Mediante el análisis se corrigieron los problemas presentados en la red como se evidencia en la figura 4b, debido a que al exportar directamente el trazado del CAD a Epanet sin implementar el SIG, se observaban más puntos de conexión (nodos) que los estimados en el CAD mediante la distribución espacial de la red en el plano urbanístico de la zona de estudio.

Después de haber realizado el ajuste al trazado de la red mediante el análisis topológico se procedió a elaborar el modelo digital de elevacion por medio de las curvas de nivel del plano topográfico (figura 5), el cual permite tener una mejor visualizacion del comportamiento de las elevaciones en la zona de estudio, estableciendo los sectores donde se presentaran las presiones mas altas y bajas en la red, por ejemplo la parte mas baja se encuentra al costado noroccidente y la mas alta al sur de la zona de estudio como se muestra en la figura 8, este comportamiento se deben tener en cuenta al momento del diseño debido a que en estos sectores se presentarán presiones máximas y mínimas.

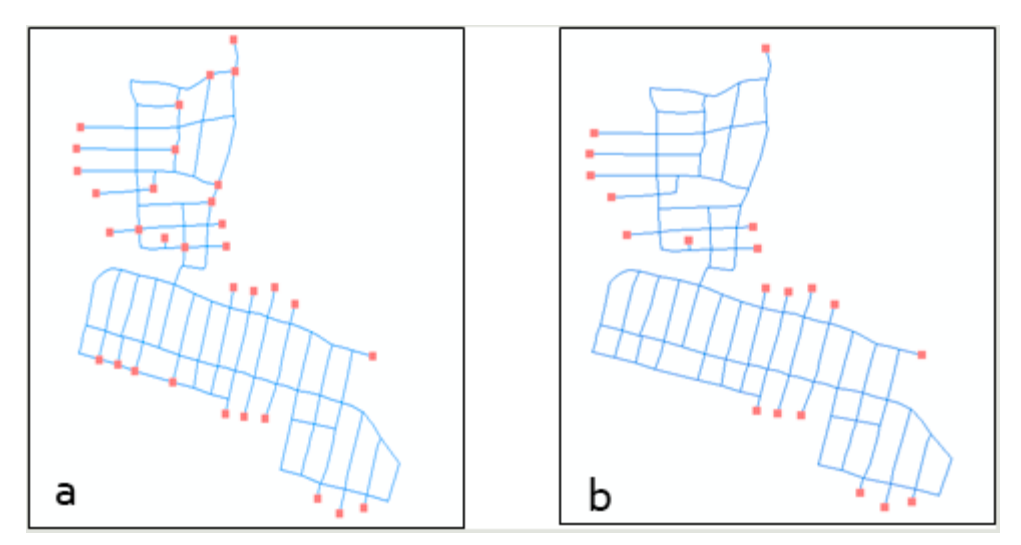

\_\_\_\_\_\_\_\_\_\_\_\_\_\_\_\_\_\_\_\_\_\_\_\_\_\_\_\_\_\_\_\_\_\_\_\_\_\_\_\_\_\_\_\_\_\_\_\_\_\_\_\_\_\_\_\_\_\_\_\_\_\_\_\_\_\_\_\_\_\_\_\_\_\_\_\_\_\_

**Figura 4. Topología de la red (a) y Topología de la red corregida (b)**

.

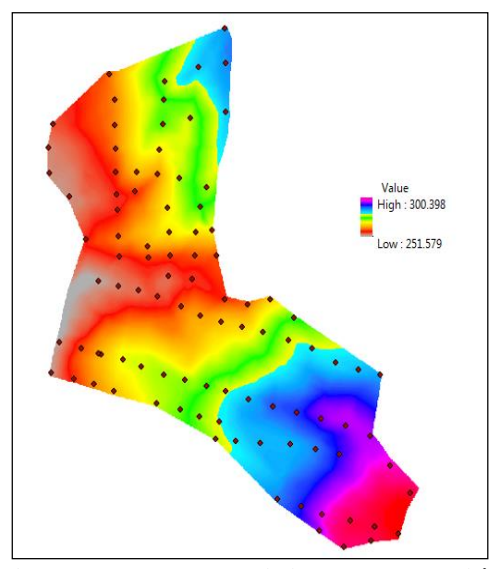

**Figura 5. Modelo digital de elevación**

A partir del DEM se obtuvieron las elevaciones de cada punto de conexión de la red de una manera más rápida y precisa, guardándose en la tabla de atributos de la capa de nodos. Así mismo se aplicó el método de los polígonos de thiessen a cada punto para obtener el área aferente a cada uno de ellos, luego se realizó un ajuste a los polígonos generados por el SIG mediante el área real de la zona de estudio para obtener el valor verdadero del área como se ilustra en la figura 6, una vez obtenido este valor en la tabla de atributos se ingresaron los datos de caudal máximo y medio diario para determinar la demanda base de cada uno de los puntos o nodos de conexión.

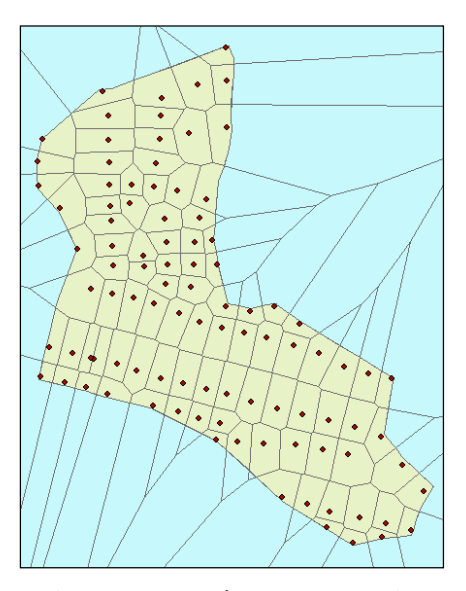

\_\_\_\_\_\_\_\_\_\_\_\_\_\_\_\_\_\_\_\_\_\_\_\_\_\_\_\_\_\_\_\_\_\_\_\_\_\_\_\_\_\_\_\_\_\_\_\_\_\_\_\_\_\_\_\_\_\_\_\_\_\_\_\_\_\_\_\_\_\_\_\_\_\_\_\_\_\_

**Figura 6. Polígonos de Thiessen**

Finalmente en el SIG se obtuvieron los datos de entrada necesarios para Epanet como lo son las elevaciones y la demanda base (figura 7), los cuales fueron exportados a una hoja de cálculo en Excel para ser asignados al archivo inp del software de simulación. Así mismo se visualiza que la tabla de atributos guarda todos los datos para la simulación con la misma identificación (ID) asignada por Epanet, facilitando el proceso al momento de cargar los datos a cada punto de conexión.

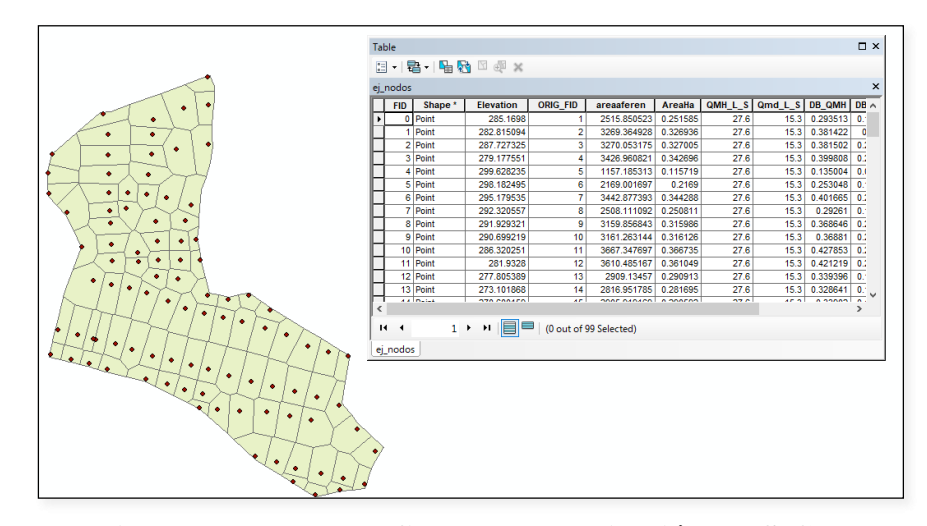

**Figura 7. Resultados finales de la aplicación del SIG**

## **Simulación de la red**

Mediante la simulación de la red se obtuvieron los diámetros finales de diseño para un periodo extendido de 24 horas, estos se encuentran en un rango de 75 mm y 150 mm (diámetros comerciales) siendo mayores al mínimo establecido por la resolución. En la figura 8 se observa el comportamiento de la red a la hora pico (6 AM), esta cuenta con una tubería principal de 150 mm (color azul) encargada de aumentar la presión en los puntos más altos de la zona de estudio, además tiene un tramo corto de 100 mm (color verde) que garantiza la presión y el caudal en el

punto del hidrante si se presenta una eventualidad de incendio, finalmente una tubería de 75 mm (color amarillo) que cubre la mayor parte del sistema y se encarga de establecer el rango entre las presiones máximas y mínimas de la red, cabe recalcar que la tubería con un diámetro de 200 mm (color rojo) pertenece a la red matriz que pasa por el sector y garantiza la presión de entrada al sistema.

\_\_\_\_\_\_\_\_\_\_\_\_\_\_\_\_\_\_\_\_\_\_\_\_\_\_\_\_\_\_\_\_\_\_\_\_\_\_\_\_\_\_\_\_\_\_\_\_\_\_\_\_\_\_\_\_\_\_\_\_\_\_\_\_\_\_\_\_\_\_\_\_\_\_\_\_\_\_

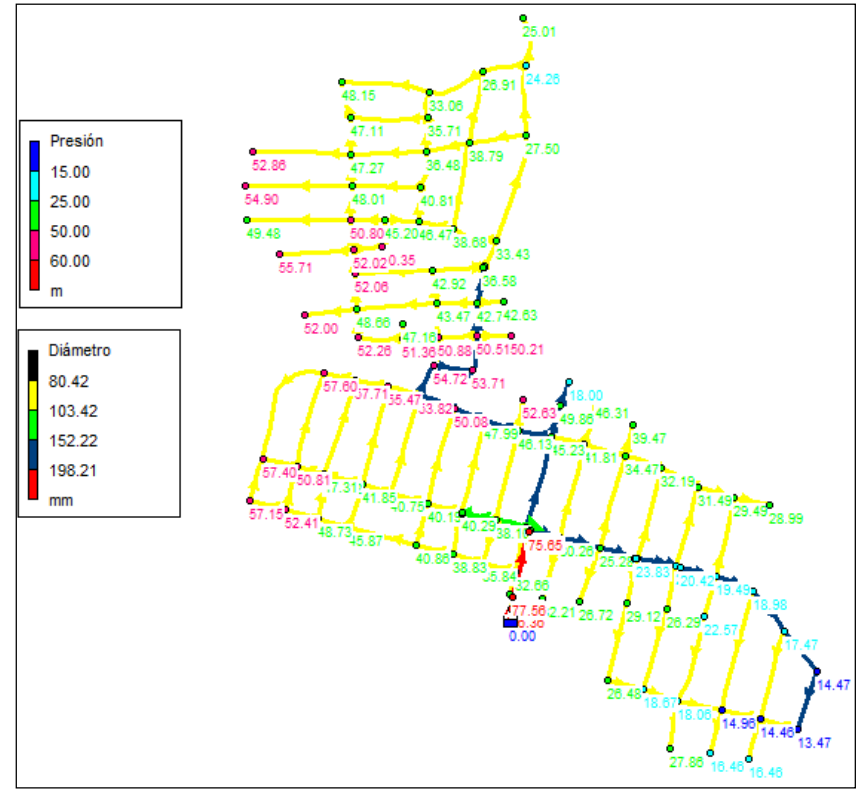

**Figura 8. Simulación de la red a la hora pico (6 AM)**

Así mismo se visualiza que en la parte inferior derecha de la figura en color azul oscuro se representan los puntos de conexión que están por debajo del rango de presiones mínimas (15 mca) ya que estos están en la parte más alta de la zona de estudio, dado esto la simulación final de la red es óptima ya que la normatividad estipula que si la presión está entre 12 y 15 mca el área debe ser menor al 10% del área total a servir, cumpliendo, puesto que el área de la región en color azul es menor a lo establecido.

Los puntos que están dentro del rango aceptable (15-50 mca) por la norma son los representados en color azul claro y verde, los de color rosa se encuentran por encima de la presión máxima estática pero dentro del rango aceptable por debajo de los 60 mca y su área a servir es menor al 10% del área total, siendo razonable ya que estos puntos son los más bajos del sistema ocasionando que la presión se eleve, por último la región en color rojo es la presión de la red matriz que alimenta al sistema con presiones mayores a las estipuladas anteriormente.

La válvula reductora de presión establecida en la entrada de la red de distribución simulada en Epanet se encarga de disminuir la altura estática que llega de la red matriz con una presión mayor a la permitida por la normativa, en la simulación final se obtuvo que la consigna o presión de entrada a la red debe ser de 33.8 mca, la cual es óptima y está dentro del rango aceptable para redes menores.

\_\_\_\_\_\_\_\_\_\_\_\_\_\_\_\_\_\_\_\_\_\_\_\_\_\_\_\_\_\_\_\_\_\_\_\_\_\_\_\_\_\_\_\_\_\_\_\_\_\_\_\_\_\_\_\_\_\_\_\_\_\_\_\_\_\_\_\_\_\_\_\_\_\_\_\_\_\_

#### **CONCLUSIONES**

- Con el trabajo realizado se logró sistematizar una metodología para el diseño de redes de distribución de agua potable, que incluye el tratamiento y gestión de la información de los datos de entrada a los software de simulación de una manera más rápida, precisa y georreferenciada, ajustándose más fácil a la sincronización de un modelo hidráulico de la red. Como resultado final se consiguió integrar las utilidades de los SIG y los métodos de modelado hidráulico, ambos utilizados para el diseño de sistemas de acueducto para buscar una mejora del servicio que se presta a la comunidad.
- Esta metodología permitió sintetizar en capas organizadas toda la información disponible perteneciente a la zona de estudio necesaria para el cálculo hidráulico del sistema. Los datos se obtuvieron de una manera más fácil y rápida comparado con los métodos utilizados anteriormente para la determinación de estos, por ejemplo en la obtención de las elevaciones de cada punto de conexión anteriormente el tiempo que se gastaba era mayor, ya que estas eran obtenidas por medio de la interpolación entre las curvas de nivel dispuestas en el CAD, de la misma manera para la obtención de las áreas aferentes a cada punto de conexión se debía utilizar el método de las mediatrices y dibujar polígonos cercanos a cada nodo en el CAD, arrojando resultados poco precisos de las áreas tributarias, de esta forma se resaltan las ventajas de la implementación de los sistemas de información geográfica, ya que se logra obtener en poco tiempo una cantidad de información de muy buena calidad que puede ser unida con la potencialidad de la parte gráfica del sistema y una cantidad de datos.
- En cuanto a la simulación de la red se puede decir que cumple con todos los parámetros establecidos en la normatividad colombiana vigente, debido a que las presiones en el sistema se encuentran dentro del rango aceptado y los diámetros de las tuberías son mayores al mínimo, es importante recalcar que las zonas de baja presión son insignificantes comparadas con el área total del asentamiento estando por debajo del 10% garantizando el suministro de agua potable a la población.
- Finalmente en este proyecto se comprueba que la implementación de los SIG en el diseño de redes de distribución para la optimización del tiempo es de gran utilidad, permitiendo obtener datos con mayor precisión y exactitud conforme a las dificultades presentadas al momento de la obtención de estos.

#### **REFERENCIAS**

**Bartolín H.** (2013). "Confección de modelos de redes de distribución de agua desde un SIG y desarrollo de herramientas de apoyo a la toma de decisiones", Tesis de doctorado, Departamento de ingeniería hidráulica y medio ambiente, pp. 46, Universidad Politécnica de Valencia, Valencia, España.

**Cabrera J. A.** (2012). "Modelación de redes de distribución de agua con suministro intermitente". Revista Scielo, vol. 3, no. 2, pp. 19-22, ISSN 2007-2422, Instituto Mexicano de Tecnología del Agua, México, D.F.

\_\_\_\_\_\_\_\_\_\_\_\_\_\_\_\_\_\_\_\_\_\_\_\_\_\_\_\_\_\_\_\_\_\_\_\_\_\_\_\_\_\_\_\_\_\_\_\_\_\_\_\_\_\_\_\_\_\_\_\_\_\_\_\_\_\_\_\_\_\_\_\_\_\_\_\_\_\_

- **CONAGUA** (2003). "Diseño de redes de distribución de agua potable, Manual de agua potable, alcantarillado y saneamiento", D.R. Secretaría de Medio Ambiente y Recursos Naturales, pp. 11-20, ISBN: 978-607-626-012-8, México, D.F.
- **Fragoso L., Ruiz J. y Juárez A.** (2013). "Sistema para control y gestión de redes de agua potable de dos localidades de México", Revista Ingeniería Hidráulica y Ambiental, vol. 34, no. 1, pp. 112-126, ISSN 1815-591X, La Habana, Cuba.
- **Gonzáles E. y Bejarano E.** (2019). "Sistemas de información geográfica y modelado hidráulico de redes de abastecimiento de agua potable: estudios de caso en la provincia de Guanacaste, Costa Rica", Revista geográfica de América Central, vol. 1, no. 64, p. 3, ISSN 1011-484X, Universidad Nacional de Costa Rica (Guanacaste), Costa Rica.
- **Martínez F.** (2002). "Aplicación de los Sistemas de Información Geográfica a la gestión técnica de redes de distribución de agua potable", Tesis de doctorado, Departamento de ingeniería hidráulica y medio ambiente, Universidad Politécnica de Valencia, Valencia.
- **MinEducación** (2020). " Sistema de información geográfico del sector educativo". SI-GEO, Ministerio de Educación Nacional, Colombia, extraido de [https://www.mineducacion.gov.co/](https://www.mineducacion.gov.co/%201621/article-190610.html)  [1621/article-190610.html](https://www.mineducacion.gov.co/%201621/article-190610.html) en enero 2020.
- **Resolución Número 0330** (2017). "Ministerio de vivienda, ciudad y territorio", Sistemas de transporte y distribución, en sección 3, pp. 42-43. Bogotá, Colombia.
- **Roberes J.** (2016). "Diseño de redes de agua potable". Eadic, formación y consultoría, Madrid, España, extraido de<https://www.eadic.com/diseno-de-redes-de-agua-potable/> en enero 2020.
- **Sánchez D.** (2017). "Diseño implementado con herramientas tecnológicas de las redes de acueducto y alcantarillado sanitario del asentamiento José Bernal, municipio de Cúcuta Norte de Santander", Tesis de pregrado, Facultad de Ingeniería y Arquitectura, Universidad de Pamplona, Pamplona, Norte de Santander, Colombia.

#### **Conflicto de intereses**

Los autores declaran que no existen conflictos de intereses.

## **Contribución de los autores**

*Diego Iván Sánchez Tapiero* <https://orcid.org/0000-0002-6446-474X>

Realizó contribuciones en la interpretación de los datos, participó en el diseño de la investigación, análisis de los resultados y en la revisión y redacción del informe final.

*Milanyeli Mendoza Valencia* <https://orcid.org/0000-0001-9487-3440>

Trabajó en el procesamiento de los datos haciendo contribuciones en su análisis e interpretación, participó en la búsqueda de información y en la redacción final.